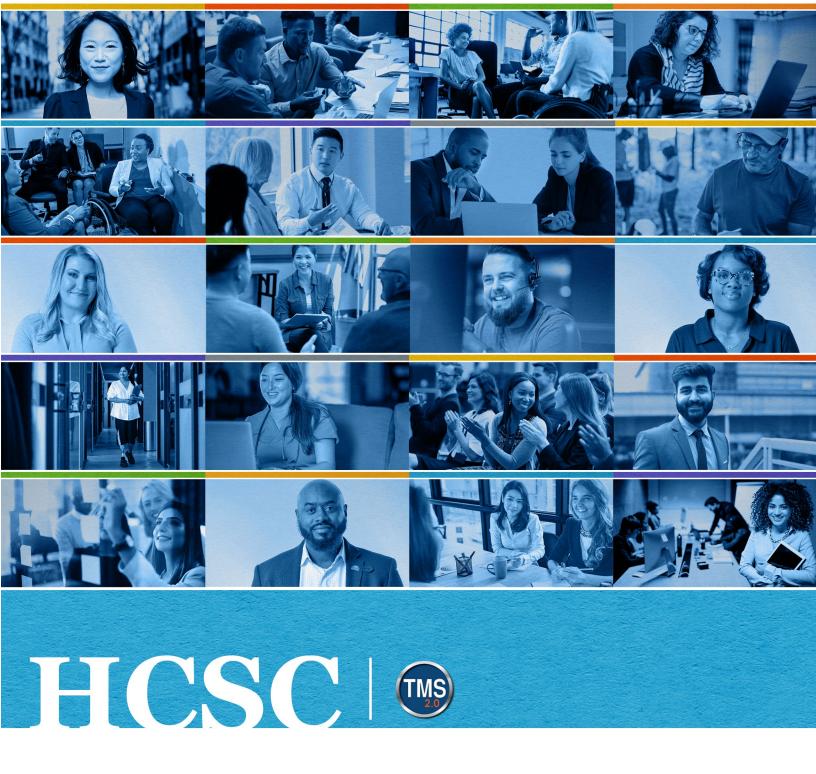

## **U.S. Department of Veterans Affairs**

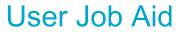

How to Register for a Class

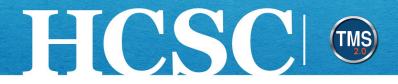

# User Job Aid: How to Register for a Class

(Revision Date: June 07, 2024)

#### Purpose

The purpose of this job aid is to guide you through the step-by-step process of registering for classes in the VA TMS. When a learning event requires resources such as an instructor, location, or equipment, a class allows the coordination of all these elements within the TMS. Since classes are scheduled, users cannot assign the training to themselves. Instead, registration is needed.

In this job aid, you will learn how to:

- Task A. Access My Learning
- Task B. Register for a Class

Mission The Human Capital Services Center will provide a delightful customer experience to engage VA employees with products and services that will enable them to become role models in serving Veterans and their families.

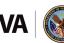

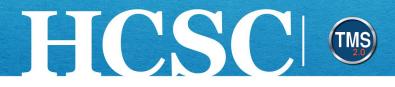

### Task A. Access My Learning

- 1. From the VA TMS landing page, select the **Home** dropdown menu.
- Select the Learning option. This will navigate you to the My Learning area of the TMS. NOTE: Selecting the View My Learning tile under Quick Actions will also navigate you to My Learning.

| Talent Management                               |
|-------------------------------------------------|
| 2.0)                                            |
| 2.0)                                            |
| tration                                         |
|                                                 |
| arming<br>tration View Reminders View Favorites |
| J                                               |

Mission The Human Capital Services Center will provide a delightful customer experience to engage VA employees with products and services that will enable them to become role models in serving Veterans and their families.

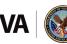

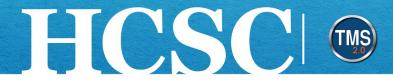

### Task B. Register for a Class

1. Select the Browse all courses link in the Find Learning area.

| To-Do  Keyword Q Course name or ID  Keyword Q Course name or ID  Alt Assignment Types  DUE LATER | Links<br>Add to Learning History                                                                                                    |  |
|--------------------------------------------------------------------------------------------------|----------------------------------------------------------------------------------------------------|--|
| 1                                                                                                | Find Learning       Image: Constraint of the second second s |  |
|                                                                                                  | My Curricula                                                                                                    |  |

Mission The Human Capital Services Center will provide a delightful customer experience to engage VA employees with products and services that will enable them to become role models in serving Veterans and their families.

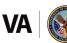

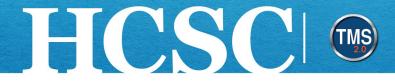

- 2. Use the **Search** field to find the class. Enter any relevant information to begin your search.
- 3. You can refine the search by Learning Type, Source, Delivery Method, Rating, and Categories.
- 4. You can also sort them by **Relevance**, **Title**, or **Rating**.
- 5. Once you have found the class for which you would like to register, select the **See Classes** link within the course tile. **NOTE:** The cover image for the course tiles will indicate what type of course home you are accessing. Online classes will prominently feature a computer in the course image. A course that requires registering into a class will prominently feature an image of a class setting. Blended courses will feature both types of images. Remember, if the training requires an instructor-led portion, you will need to register for a class being offered.

| My Learning / Library                                   |                                | 2      |                                              |       |                                                              |        | 0             |
|---------------------------------------------------------|--------------------------------|--------|----------------------------------------------|-------|--------------------------------------------------------------|--------|---------------|
| Library                                                 |                                | •      |                                              |       |                                                              |        |               |
| ≡ Browse by Categories                                  | Search                         |        | с                                            | 2     | Language & Currency                                          |        |               |
| Results for "rodeo"<br>4<br>Courses                     | L                              |        |                                              |       |                                                              |        | 4             |
| 3                                                       |                                |        |                                              |       | 🐻 Calendar View                                              | Sort B | y Relevance 🗸 |
| Refine By<br>Learning Type<br>Source<br>Delivery Method | Intro to Rodeo<br>(VA 4659021) |        | Introduction to Rodeo Clowns<br>(VA 4659020) | A A A | Introduction to RR<br>(VA 4659019)<br>8 hour(s), 0 minute(s) | -      |               |
|                                                         | Assign to Me                   | ↓ More | Start Course                                 | ↓ Mo  | ore Assign to Me                                             | ↓ More |               |

Mission The Human Capital Services Center will provide a delightful customer experience to engage VA employees with products and services that will enable them to become role models in serving Veterans and their families.

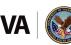

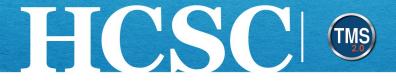

If there are multiple sessions available for the class, then each class will be listed with the date, time (including time zone), and the number of seats available. Select the **Register** Now link under the class time you would like to attend.

|   |                                                                                                    | $\mathbf{\times}$ |
|---|----------------------------------------------------------------------------------------------------|-------------------|
|   | Introduction to Rodeo Clowning                                                                                                    | Assign to Me      |
|   | ★ ★ ★ ★ (0 out of 5 stars from 0 ratings) 8 hour(s), 0 minute(s)                                                                                                    | Assign to Others  |
|   | Preview Details Classes                                                                                                    |                   |
|   | 6/13/2024 08:00 AM - 6/13/2024 04:00 PM Eastern Time                                                                                                    |                   |
|   | In this class, you will learn how to be a top-notch rodeo clown. We will guide you through the fun, yet dang<br>the end of this session, you will be better equipped to handle any live animal situation the universe can the<br>More |                   |
|   | Unlimited seats                                                                                                    |                   |
| 6 | Register Now Register Others                                                                                                    |                   |
|   | 6/17/2024 08:00 AM - 6/17/2024 04:00 PM Eastern Time                                                                                                    |                   |

7. From the Class Details page, select the **Register** button.

| <b>Register</b> Register Others $\partial$ |
|--------------------------------------------|
| Registration closes 6/13/2024 at 08:00 AM  |
|                                            |
|                                            |
|                                            |
|                                            |
|                                            |
|                                            |

Mission The Human Capital Services Center will provide a delightful customer experience to engage VA employees with products and services that will enable them to become role models in serving Veterans and their families.

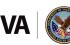

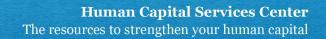

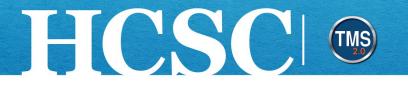

8. From the registration confirmation pop-up window, select the **OK** button. **NOTE:** If the class has an approval process, the TMS will generate a warning message. Your registration will be placed in a pending status until the approval process is complete. Select the **Yes** button to continue.

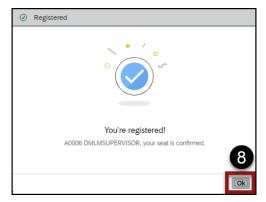

9. From My Learning, the class will be displayed on your To-Do list. From the Actions dropdown menu, you have the ability to **Withdraw**, **View Registration**, or **Request a Class.** Managers will also have this option: **Assign to Others**.

| To-Do         |                                                                                                | 📰 🔝 🛛 Filter 🖓 🖓                                               |
|---------------|------------------------------------------------------------------------------------------------|----------------------------------------------------------------|
| Keyword Q Co  | Irse name or ID Select All  All Assignment Types                                               |                                                                |
| > DUE LATER   |                                                                                                |                                                                |
| ✓ DUE ANYTIME | _                                                                                              |                                                                |
|               | 9<br>Introduction to Rodeo Clowning<br>VA 4659019<br>© Begins 6/13/2024 <u>A</u> Self-Assigned | ENROLLED V<br>Withdraw<br>View registration<br>Request a Class |
|               |                                                                                                | Assign to Others                                               |

Mission The Human Capital Services Center will provide a delightful customer experience to engage VA employees with products and services that will enable them to become role models in serving Veterans and their families.

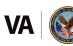